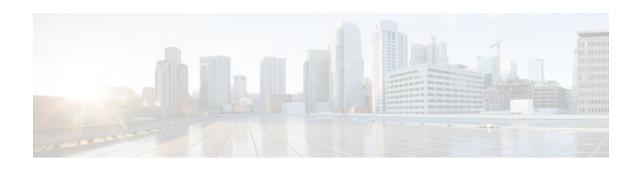

# Frame Relay 64-Bit Counters

### Last Updated: October 6, 2011

#### **Feature History**

| Release     | Modification                                                                                      |
|-------------|---------------------------------------------------------------------------------------------------|
| 12.0(17)S   | This feature was introduced on the Cisco 12000 series.                                            |
| 12.2(4)T    | This feature was integrated into Cisco IOS Release 12.2(4)T.                                      |
| 12.2(4)T3   | Support for the Cisco 7500 series routers was added.                                              |
| 12.0(21)S   | The <b>frame-relay ifmib-counter64</b> command was introduced.                                    |
| 12.3(10)    | The <b>frame-relay ifmib-counter64</b> command was integrated into Cisco IOS Release 12.3(10).    |
| 12.3(11)T   | The <b>frame-relay ifmib-counter64</b> command was integrated into Cisco IOS Release 12.3(11)T.   |
| 12.2(18)SXE | The <b>frame-relay ifmib-counter64</b> command was integrated into Cisco IOS Release 12.2(18)SXE. |

- Finding Feature Information, page 2
- Feature Overview, page 2
- Supported Platforms, page 3
- Supported Standards and MIBs and RFCs, page 3
- Prerequisites, page 3
- Configuration Tasks, page 4
- Monitoring and Maintaining Frame Relay 64-Bit Counters, page 5
- Configuration Examples, page 5

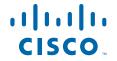

## **Finding Feature Information**

Your software release may not support all the features documented in this module. For the latest feature information and caveats, see the release notes for your platform and software release. To find information about the features documented in this module, and to see a list of the releases in which each feature is supported, see the Feature Information Table at the end of this document.

Use Cisco Feature Navigator to find information about platform support and Cisco software image support. To access Cisco Feature Navigator, go to www.cisco.com/go/cfn. An account on Cisco.com is not required.

## **Feature Overview**

The Frame Relay 64-Bit Counters feature provides 64-bit counter support on Frame Relay interfaces and subinterfaces. This feature enables the gathering of statistics through Simple Network Management Protocol (SNMP) for faster interfaces operating at OC-3, OC-12, and OC-48 speeds.

The following counters are supported by this feature: Bytes In, Bytes Out, Packets In, and Packets Out.

The **show frame-relay pvc** command has been modified to display the 64-bit counters.

- Benefits, page 2
- Restrictions, page 2
- Related Documents, page 2

### **Benefits**

The values in 32-bit counters sometime wrap because the field is too small. Wrapping causes the values in these fields to become meaningless. The 64-bit counters support the reliable gathering of statistics by SNMP by preventing the wrapping of counter values.

## **Restrictions**

SNMP cannot retrieve 64-bit virtual-circuit (VC) counters.

## **Related Documents**

For information on configuring Frame Relay using Cisco IOS software, refer to the following documents:

- The chapter "Configuring Frame Relay" in the Cisco IOS Wide-Area Networking Configuration Guide, Release 12.2
- The chapter "Frame Relay Commands " in the Cisco IOS Wide-Area Networking Command Reference, Release 12.2

For information on configuring SNMP using Cisco IOS software, see the following documents:

- The chapter "Configuring Simple Network Management Protocol" in the *Cisco IOS Configuration Fundamentals Configuration Guide*, Release 12.2
- The chapter "SNMP Commands " in the Cisco IOS Configuration Fundamentals Command Reference, Release 12.2

# **Supported Platforms**

- Cisco 7200 series
- Cisco 7500 series (Cisco IOS Release 12.2(4)T3 and later)

#### **Platform Support Through Feature Navigator**

Cisco IOS software is packaged in feature sets that support specific platforms. To get updated information regarding platform support for this feature, access Feature Navigator. Feature Navigator dynamically updates the list of supported platforms as new platform support is added for the feature.

Feature Navigator is a web-based tool that enables you to quickly determine which Cisco IOS software images support a specific set of features and which features are supported in a specific Cisco IOS image.

To access Feature Navigator, you must have an account on Cisco.com. If you have forgotten or lost your account information, send a blank e-mail to cco-locksmith@cisco.com. An automatic check will verify that your e-mail address is registered with Cisco.com. If the check is successful, account details with a new random password will be e-mailed to you. Qualified users can establish an account on Cisco.com by following the directions at http://www.cisco.com/register.

Feature Navigator is updated when major Cisco IOS software releases and technology releases occur. As of May 2001, Feature Navigator supports M, T, E, S, and ST releases. You can access Feature Navigator at the following URL:

http://www.cisco.com/go/fn

# **Supported Standards and MIBs and RFCs**

#### **Standards**

No new or modified standards are supported by this feature.

#### **MIBs**

The **frame-relay ifmib-counter64**command modifies the interface MIB (IF-MIB) by allowing slower Frame Relay interfaces and subinterfaces to be included in the 64-bit interface MIB counters.

To obtain lists of supported MIBs by platform and Cisco IOS release, and to download MIB modules, go to the Cisco MIB website on Cisco.com at the following URL:

http://www.cisco.com/public/sw-center/netmgmt/cmtk/mibs.shtml

#### **RFCs**

No new or modified RFCs are supported by this feature.

## **Prerequisites**

This document assumes that you know how to configure Frame Relay and SNMP support using Cisco IOS software.

## **Configuration Tasks**

• Enabling Frame Relay Interfaces for 64-Bit Interface MIB Counters, page 4

## **Enabling Frame Relay Interfaces for 64-Bit Interface MIB Counters**

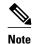

This task is supported in Cisco IOS releases 12.0(21)S, 12.3(10), 12.3(11)T, 12.2(18)SXE, and later releases.

Frame Relay interfaces and subinterfaces that have a line speed greater than 20 Mbps are included in the 64-bit interface MIB counters by default. Perform this task to enable Frame Relay interfaces and subinterfaces that have a line speed of less than 20 Mbps to be included in the 64-bit interface MIB counters.

#### **SUMMARY STEPS**

- 1. Router> enable
- 2. Router# configure terminal
- **3.** Router(config)# interface serial interface-number
- 4. Router(config-if)# encapsulation frame-relay
- 5. Router(config-if)# frame-relay ifmib-counter64 [if | subif]

#### **DETAILED STEPS**

|        | Command or Action                                           | Purpose                                                                                                    |  |
|--------|-------------------------------------------------------------|----------------------------------------------------------------------------------------------------|--|
| Step 1 | Router> enable                                              | Enables privileged EXEC mode.                                                                                                    |  |
|        |                                                             | Enter your password if prompted.                                                                                                    |  |
| Step 2 | Router# configure terminal                                  | Enters global configuration mode.                                                                                                    |  |
| Step 3 | Router(config)# interface serial interface-number           | Specifies an interface to be configured and enters interface configuration mode.                                                                                        |  |
| Step 4 | Router(config-if)# encapsulation frame-relay                | Enables Frame Relay encapsulation.                                                                                                    |  |
| Step 5 | Router(config-if)# frame-relay ifmib-counter64 [if   subif] | Enables Frame Relay interfaces and subinterfaces that have a line speed of less than 20 Mbps to be included in 64-bit interface MIB counters.                           |  |
|        |                                                             | This command allows Frame Relay interfaces and subinterfaces that have a line speed of less than 20 Mbps to be included in the following 64-bit interface MIB counters: |  |
|        |                                                             | • ifHCinOctets                                                                                                    |  |
|        |                                                             | • ifHCOutOctets                                                                                                    |  |
|        |                                                             | <ul><li>ifHCinUcastPkts</li><li>ifHCOutUcastPkts</li></ul>                                                                                                    |  |
|        |                                                             | • IIICOutocastrais                                                                                                    |  |

# **Monitoring and Maintaining Frame Relay 64-Bit Counters**

To view the values of the Frame Relay 64-bit counters, use the following command in EXEC mode:

| Command                                        | Purpose                                                                                 |
|------------------------------------------------|-----------------------------------------------------------------------------------------|
| Router# show frame-relay pvc 64-bit [interface | Displays statistics about permanent virtual circuits (PVCs) for Frame Relay interfaces. |
| <pre>interface ] [ dlci ]</pre>                |                                                                                         |

# **Configuration Examples**

- Enabling Slower Frame Relay Interfaces and Subinterfaces for 64-Bit Interface MIB Counters Example, page 5
- Enabling Only Slower Frame Relay Subinterfaces for 64-Bit Interface MIB Counters Example, page

# **Enabling Slower Frame Relay Interfaces and Subinterfaces for 64-Bit Interface MIB Counters Example**

In the following example, the **frame-relay ifmib-counter64** command is used with the **if** keyword to enable serial interfaces 6/0/1:0, 6/0/2:0, and 6/0/3:0 and related subinterfaces to be included in the 64-bit interface MIB counters. The example also shows corresponding output for the **show frame-relay pvc**command and the corresponding statistics for the 64-bit interface MIB counters.

```
interface Serial6/0/1:0
ip address 1.1.1.1 255.255.255.0
encapsulation frame-relay
no ip route-cache cef
no ip route-cache
frame-relay interface-dlci 101
no frame-relay inverse-arp
frame-relay ifmib-counter64 if
interface Serial6/0/2:0
no ip address
encapsulation frame-relay
no ip route-cache cef
no ip route-cache
no frame-relay inverse-arp
frame-relay ifmib-counter64 if
interface Serial6/0/2:0.1 point-to-point
ip address 2.1.1.1 255.255.255.0
no ip route-cache
frame-relay interface-dlci 201
interface Serial6/0/3:0
ip address 3.1.1.1 255.255.255.0
encapsulation frame-relay
frame-relay interface-dlci 301
no frame-relay inverse-arp
```

```
frame-relay ifmib-counter64 if
interface Serial6/0/3:0.1 point-to-point
ip address 3.1.2.1 255.255.255.0
frame-relay interface-dlci 302
```

The following example shows corresponding sample output for the **show frame-relay pvc** command with the **64-bit** keyword. Note that the **frame-relay ifmib-counter64**command does not affect the output of the **show frame-relay pvc**command.

```
Router# show frame-relay pvc 101 64-bit
DLCI = 101, INTERFACE = Serial6/0/1:0
  input pkts 231
                                      output pkts 228
  in bytes 23604
                                      out bytes 23502
Router#
Router# show frame-relay pvc 201 64-bit
DLCI = 201, INTERFACE = Serial6/0/2:0.1
  input pkts 1453
                                      output pkts 1408
  in bytes 335024
                                      out bytes 327272
Router#
Router# show frame-relay pvc 301 64-bit
DLCI = 301, INTERFACE = Serial6/0/3:0
  input pkts 510
                                      output pkts 508
  in bytes 52690
                                      out bytes 52622
Router#
Router# show frame-relay pvc 302 64-bit
DLCI = 302, INTERFACE = Serial6/0/3:0.1
                                      output pkts 912
  input pkts 957
                                      out bytes 275493
  in bytes 283246
Router#
```

The following output from an SNMP inquiry shows that the 64-bit interface MIB counters include the interfaces configured above:

```
ifHCInOctets.5 = 0x000000000
ifHCInOctets.16 = 0x000000000
ifHCInOctets.17 = 0x003360d33
ifHCInOctets.18 = 0x000000000
ifHCInOctets.19 = 0x000000000
ifHCInOctets.20 = 0x000000000
ifHCInOctets.25 = 0x000000000
ifHCInOctets.26 = 0x000173fc !! This is serial interface 6/0/1:0
ifHCInOctets.28 = 0x000173f0 !! This is serial interface 6/0/2:0
ifHCInOctets.34 = 0x00006a45a !! This is serial interface 6/0/3:0
ifHCInOctets.36 = 0x000051cb0 !! This is serial subinterface 6/0/2:0.1
ifHCInOctets.37 = 0x00004526e !! This is serial subinterface 6/0/3:0.1
```

# **Enabling Only Slower Frame Relay Subinterfaces for 64-Bit Interface MIB Counters Example**

In the following example, the **frame-relay ifmib-counter64** command is used with the **subif** keyword to enable subinterfaces that are associated with serial interfaces 6/0/1:0, 6/0/2:0, and 6/0/3:0 to be included in the 64-bit interface MIB counters. Slower main interfaces are not included. The example also shows the corresponding statistics for the 64-bit interface MIB counters.

```
interface Serial6/0/1:0
ip address 1.1.1.1 255.255.255.0
encapsulation frame-relay
no ip route-cache cef
no ip route-cache
frame-relay interface-dlci 101
no frame-relay inverse-arp
frame-relay ifmib-counter64 subif
interface Serial6/0/2:0
```

```
no ip address
encapsulation frame-relay
no ip route-cache cef
no ip route-cache
no frame-relay inverse-arp
frame-relay ifmib-counter64 subif
interface Serial6/0/2:0.1 point-to-point
ip address 2.1.1.1 255.255.255.0
no ip route-cache
frame-relay interface-dlci 201
interface Serial6/0/3:0
ip address 3.1.1.1 255.255.255.0
encapsulation frame-relay
frame-relay interface-dlci 301
no frame-relay inverse-arp
frame-relay ifmib-counter64 subif
interface Serial6/0/3:0.1 point-to-point
ip address 3.1.2.1 255.255.255.0
frame-relay interface-dlci 302
```

The following example shows corresponding sample output for the **show frame-relay pvc** command with the **64-bit** keyword. Note that the **frame-relay ifmib-counter64**command does not affect the output of the **show frame-relay pvc** command.

```
Router# show frame-relay pvc 101 64-bit
DLCI = 101, INTERFACE = Serial6/0/1:0
  input pkts 231
                                      output pkts 228
  in bytes 23604
                                      out bytes 23502
Router#
Router# show frame-relay pvc 201 64-bit
DLCI = 201, INTERFACE = Serial6/0/2:0.1
  input pkts 1453
                                      output pkts 1408
  in bytes 335024
                                      out bytes 327272
Router#
Router# show frame-relay pvc 301 64-bit
DLCI = 301, INTERFACE = Serial6/0/3:0
  input pkts 510
                                      output pkts 508
  in bytes 52690
                                      out bytes 52622
Router#
Router# show frame-relay pvc 302 64-bit
DLCI = 302, INTERFACE = Serial6/0/3:0.1
  input pkts 957
                                      output pkts 912
                                      out bytes 275493
  in bytes 283246
```

The following output from an SNMP inquiry shows that the 64-bit interface MIB counters include the subinterfaces configured above:

```
ifHCInOctets.5 = 0x000000000
ifHCInOctets.16 = 0x000000000
ifHCInOctets.17 = 0x00337a158
ifHCInOctets.18 = 0x000000000
ifHCInOctets.19 = 0x000000000
ifHCInOctets.20 = 0x000000000
ifHCInOctets.24 = 0x000000000
ifHCInOctets.25 = 0x000000000
ifHCInOctets.36 = 0x000051cb0 !! This is serial subinterface 6/0/2:0.1
ifHCInOctets.37 = 0x00004526e !! This is serial subinterface 6/0/3:0.1
```

Cisco and the Cisco Logo are trademarks of Cisco Systems, Inc. and/or its affiliates in the U.S. and other countries. A listing of Cisco's trademarks can be found at <a href="https://www.cisco.com/go/trademarks">www.cisco.com/go/trademarks</a>. Third party trademarks mentioned are the property of their respective owners. The use of the word partner does not imply a partnership relationship between Cisco and any other company. (1005R)

Any Internet Protocol (IP) addresses and phone numbers used in this document are not intended to be actual addresses and phone numbers. Any examples, command display output, network topology diagrams, and other figures included in the document are shown for illustrative purposes only. Any use of actual IP addresses or phone numbers in illustrative content is unintentional and coincidental.

© 2011 Cisco Systems, Inc. All rights reserved.